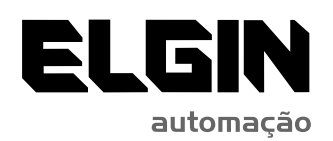

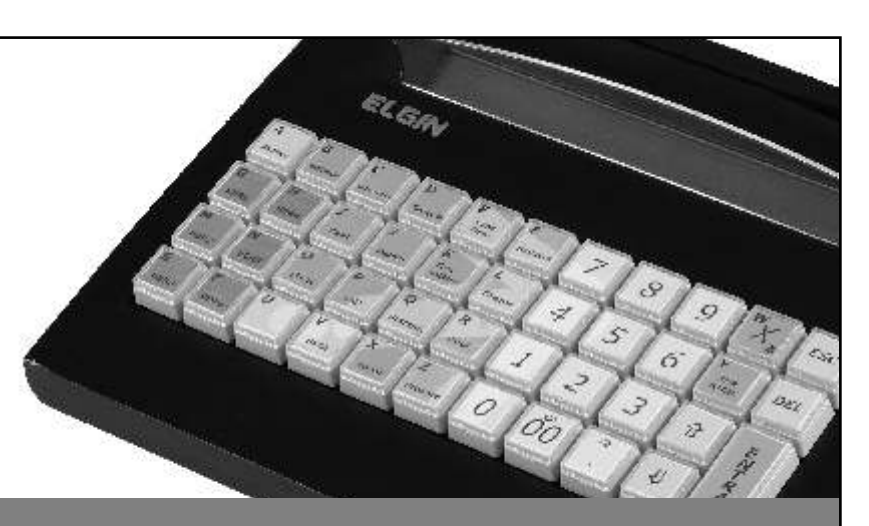

# Guia Rápido Microterminal TC1000 - Versão Loja

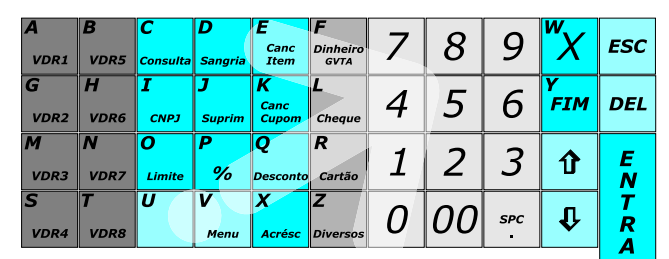

#### **TC1000 LOJA**

Portas de Comunicação

CANAL 1 – PC (enviar / receber prod / atualização firmaware) CANAL 2 – SCANNER / DISPLAY TORRE CANAL 3 – IMPRESSORA

CANAL 4 – BALANÇA

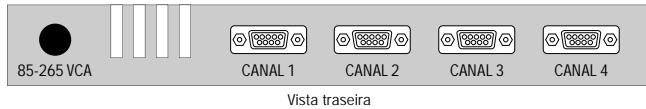

Programação Através de "Menus"

O TC1000 dispõe de navegação via menus, para acessar aos menus pressione a tecla "V/MENU" e utilize as teclas "SETA CIMA" e "SETA BAIXO" navegue pelos menus até que a opção desejada esteja aparecendo no display e pressione "ENTER" para selecionar ou "ESC" para sair.

Cadastro/Alterações

- Cadastra produtos
- Altera status do produto
- Setor
- Cadastra atendente
- Altera preços dos produtos
- Altera situação tributária do produto
- Cadastra cabeçalho
- Cadastra rodapé
- Cadastra percentual tributário
- Cadastra teclas rápidas VDR1 a VDR 8
- Cadastra formas pagamento CHQ;CRT;TKT
- Exclui produtos
- Entrada de estoque de mercadoria
- Devolução de mercadoria
- Zera estoque do produto
- Enviar/Receber produtos do computador

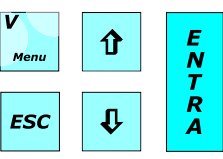

Relatórios/Operações do ECF

- Emite leitura X
- Emite redução Z
- Cancela o último cupom fiscal
- Fecha cupom gerencial
- Lista memória fiscal por data
- Lista memória fiscal por redução
- Lista faturamento geral
- Lista caixa
- Lista produtos vendidos
- Lista preço dos produtos setor (99) todos
- Lista movimento estoque por produto
- Lista estoque geral
- Zera geral diário
- Transmite sintegra

Configuração do Sistema

- Configura parâmetros da máquina
- senha operador
- Configura senha segurança
- Configura senhas segurança 1 2 3
- Configura numero de loja e máquina
- Configura acesso com senha
- Configura valor máximo de venda

Configuração do ECF

- Altera data e hora do ECF
- Cadastra nova alíquota no ECF
- Cadastra meios de pagamentos
- Cadastra relatórios gerenciais
- Cadastra CNPJ, IE e IM
- Cadastra comprovante não fiscal
- Cadastra cabeçalho do ECF
- Coloca ou tira do horário verão

ELGIN SAC - SERVIÇO DE ATENDIMENTO AO CLIENTE ELGIN Rua Barão de Campinas, 305 Campos Elíseos São Paulo SP Brasil 01201-901 CNPJ 52.556.578/0008-07 IE: 103.634.425.115 www.elgin.com.br

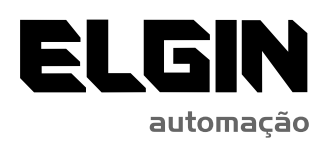

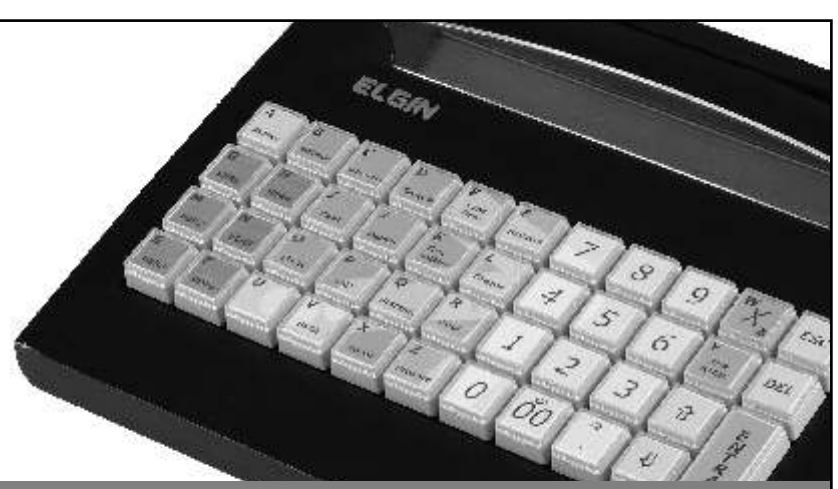

# Guia Rápido Microterminal TC1000 - Versão Restaurante

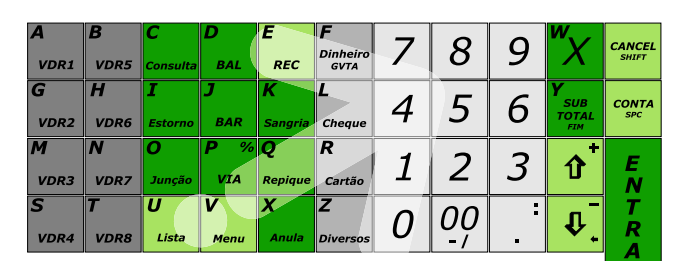

#### **TC1000 RESTAURANTE**

Portas de Comunicação

CANAL 1 – PC (enviar / receber prod / atualização firmaware) CANAL 2 – SCANNER / DISPLAY TORRE

CANAL 3 – IMPRESSORA

CANAL 4 – BALANÇA

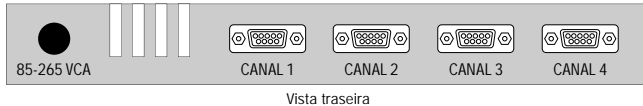

Programação Através de "Menus"

O TC1000 dispõe de navegação via menus, para acessar aos menus pressione a tecla "V/MENU" e utilize as teclas "SETA CIMA" e "SETA BAIXO" navegue pelos menus até que a opção desejada esteja aparecendo no display e pressione "ENTER" para selecionar ou "ESC" para sair.

Cadastro/Cancelamentos/Alterações

- Cadastra produtos
- Altera status do produto
- Altera comanda eletrônica do produto
- Altera preços dos produtos
- Exclui/inclui taxa de serviço
- Cadastra ficha técnica
- Exclui produtos
- Cancelamento de conta
- Cadastra setor
- Cadastra garçons
- Cadastra modo de preparo
- Cadastra teclas rápidas VDR1 a VDR8
- Entrada de estoque do produto
- Devolução de estoque
- Quebra de estoque • Zera estoque

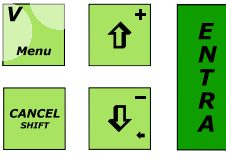

Configuração do Sistema

- Altera parâmetros da máquina
- Cadastra comanda eletrônica
- Altera data e horal
- Altera senha operador
- Altera taxa de serviço
- Altera distribuição da taxa
- Cadastra cabeçalho
- Altera mensagens rodapé
- Altera configuração impressora
- Altera número de loja e máquina • Habilita/desabilita relatórios
- 
- Configura acesso com senha

### Relatórios/Zeramentos

- Lista contas ocupadas
- Lista geral do faturamento
- Lista preços dos produtos
- Lista modo de preparo
- Lista garçons cadastrados
- Zera faturamento geral diário
- Zera geral do período
- Lista comissão dos garçons
- Lista faturamento dos garçons
- Lista faturamento do operador
- Lista movimento de caixa
- Lista produtos vendidos
- Lista ocorrências (cancelamento, Jun...)
- Lista produtos por setor
- Lista estoque geral
- Lista movimento de estoque
- Lista movimento de estoque do setor
- Lista parâmetros da máquina
- Lista ficha técnica
- Zera o faturamento diário dos garçons
- Zera o caixa movimento diário
- Zera produtos no período

ELGIN SAC - SERVIÇO DE ATENDIMENTO AO CLIENTE ELGIN Rua Barão de Campinas, 305 Campos Elíseos São Paulo SP Brasil 01201-901 CNPJ 52.556.578/0008-07 IE: 103.634.425.115 www.elgin.com.br

**REV 1.0**